# **Oracle® Database**

Release Notes

10*g* Release 2 (10.2) for Linux x86-64

#### **B15666-19**

March 2012

This document contains important information that was not included in the platform-specific or product-specific documentation for this release. This document supplements *Oracle Database Readme* and may be updated after it is released. To check for updates to this document and to view other Oracle documentation, refer to the Documentation section on the Oracle Technology Network (OTN) Web site:

[http://www.oracle.com/technetwork/indexes/documentation/index.html](http://www.oracle.com/technetwork/indexes/documentation/index.html ) 

For additional information about this release, refer to the readme files located in the \$ORACLE\_HOME/relnotes directory.

**Note:** The Database Quick Installation Guides are no longer available in printed format. These documents are available with the media in the same location as the software and on Oracle Technology Network.

This document contains the following topics:

- [Certification Information](#page-0-0)
- [Unsupported Products](#page-1-0)
- **[Preinstallation Requirements](#page-1-1)**
- [Installation, Configuration, and Upgrade Issues](#page-3-0)
- **[Other Known Issues](#page-13-0)**
- [Documentation Corrections and Additions](#page-19-0)
- [Documentation Accessibility](#page-26-0)

# <span id="page-0-0"></span>**1 Certification Information**

The latest certification information for Oracle Database 10*g* Release 2 (10.2) is available on My Oracle Support (formerly Oracle*MetaLink*) at:

https://support.oracle.com

#### **Linux Certification**

Starting with Oracle Database 10*g* Release 2, the following operating systems are supported in addition to the list documented in *Oracle Database Installation Guide for Linux x86-64*:

■ Asianux 2

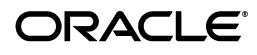

- Asianux 3
- Oracle Linux 4/Oracle VM
- Oracle Linux 5/Oracle VM
- Red Hat Enterprise Linux 4/Oracle VM
- Red Hat Enterprise Linux 5/Oracle VM
- SUSE Linux Enterprise Server 10
- SUSE Linux Enterprise Server 11

Refer to ["List of Packages for Asianux 2, Oracle Linux 4, and Red Hat Enterprise Linux](#page-21-0)  [4",](#page-21-0) ["List of Packages for Asianux 3, Oracle Linux 5, and Red Hat Enterprise Linux 5"](#page-22-0), ["List of Packages for SUSE Linux Enterprise Server 10"](#page-22-1) and ["List of Packages for SUSE](#page-23-0)  [Linux Enterprise Server 11"](#page-23-0) sections for the list of packages for Oracle Database 10*g*  Release 2.

#### **Pro\*COBOL Certification**

Starting with Oracle Database 10*g* Release 2 (10.2.0.3), Pro\*COBOL is certified on SUSE Linux Enterprise Server 9 with Micro Focus Server Express 5.0.

Starting with Oracle Database 10*g* Release 2 (10.2.0.4), Pro\*COBOL is certified on Red Hat Enterprise Linux 5 and Oracle Linux 5 with Micro Focus Server Express 5.0 WP4.

# <span id="page-1-0"></span>**2 Unsupported Products**

The following products are not supported with Oracle Database 10*g* Release 2 (10.2):

Grid Control Support

Oracle Database 10*g* Release 2 (10.2) can be managed as a target by Grid Control 10.1.0.4. However, Oracle Database 10*g* Release 2 is not supported by Grid Control 10.1.0.4 as a repository.

- Oracle Procedural Gateway for APPC
- Oracle Procedural Gateway for WebSphere MQ

# <span id="page-1-1"></span>**3 Preinstallation Requirements**

You must review the following sections before installing Oracle Database 10*g* Release 2:

**Note:** When installing SUSE Linux Enterprise Server 10, if you choose Oracle Server Base and C/C++ Compiler and Tools options in the Software Selection and System Tasks window, then the prerequisites are automatically available in the operating system.

- [Install libaio Before Installing or Upgrading](#page-2-0)
- [Install oracleasm-support to use ASMLib](#page-2-1)
- [Install binutils on Oracle Linux 4 and Red Hat Enterprise Linux 4](#page-2-2)
- [Install libxm Before Installing Oracle Database Lite](#page-2-3)
- [Kernel Requirement for SUSE Linux Enterprise Server 11](#page-2-4)
- [Configuring Kernel Parameters](#page-2-5)
- [Oracle HTTP Server on Oracle Linux 4 and Red Hat Enterprise Linux 4](#page-3-1)
- [Oracle HTTP Server on Oracle Linux 5 and Red Hat Enterprise Linux 5](#page-3-2)

#### <span id="page-2-0"></span>**3.1 Install libaio Before Installing or Upgrading**

Before upgrading to or installing Oracle Database 10*g* Release 2, install the libaio package on Oracle Linux 4 and Red Hat Enterprise Linux 4.

#### <span id="page-2-1"></span>**3.2 Install oracleasm-support to use ASMLib**

Install oracleasm-support package version 2.0.0.1 or higher to use ASMLib on all Linux operating systems.

### <span id="page-2-2"></span>**3.3 Install binutils on Oracle Linux 4 and Red Hat Enterprise Linux 4**

Before installing Oracle Database 10*g* Release 2 on Oracle Linux 4 and Red Hat Enterprise Linux 4 Update 1, install the following package:

binutils-2.15.92.0.2-13.0.0.0.2.x86\_64

This package can be downloaded from the following link:

http://oss.oracle.com/projects/compat-oracle/dist/files/RedHat/binutils-2. 15.92.0.2-13.0.0.0.2.x86\_64.rpm

This issue is tracked with Oracle bug 4619031.

### <span id="page-2-3"></span>**3.4 Install libxm Before Installing Oracle Database Lite**

Before installing Oracle Database Lite, ensure that the following package is installed:

libxml2-2.5.10-7.i386.rpm

### <span id="page-2-4"></span>**3.5 Kernel Requirement for SUSE Linux Enterprise Server 11**

The kernel requirement for Oracle Database 10*g* Release 2 (10.2) is 2.6.27.19 or later.

# <span id="page-2-5"></span>**3.6 Configuring Kernel Parameters**

After updating the values of kernel parameters in the /etc/sysctl.conf file, ensure that you either restart the computer or run the sysctl -p command to make the changes of the /etc/sysctl.conf file available in the active kernel memory.

On SUSE Linux Enterprise Server 9, ensure that you set the following kernel parameter:

disable\_cap\_mlock = 1

On SUSE Linux Enterprise Server 10 and SUSE Linux Enterprise Server 11, ensure that you set the hugetlb\_shm\_group kernel parameter to the gid of the group used as the dba group. For example, on a system using a group named dba with the dba:!:104:oracle entry in the /etc/group file, the hugetlb\_shm\_group kernel parameter should be set to the following value:

```
hugetlb_shm_group = 104
```
# <span id="page-3-1"></span>**3.7 Oracle HTTP Server on Oracle Linux 4 and Red Hat Enterprise Linux 4**

If you intend to use Oracle HTTP server, which is included in Companion CD of Oracle Database 10*g* Release 2 (10.2) Media pack, refer to the My Oracle Support(formerly Oracle*MetaLink*) note 317085.1 for more information on using Oracle HTTP server on Oracle Linux 4 and Red Hat Enterprise Linux 4.

# <span id="page-3-2"></span>**3.8 Oracle HTTP Server on Oracle Linux 5 and Red Hat Enterprise Linux 5**

If you intend to use Oracle HTTP Server, which is included in Companion CD of Oracle Database 10*g* Release 2 (10.2) Media pack, refer to the My Oracle Support(formerly Oracle*MetaLink*) note 564174.1 for more information on using Oracle HTTP Server on Oracle Linux 5 and Red Hat Enterprise Linux 5.

Legacy entry points required by this version of Apache (libdb.so.2) are moved to gdbm-1.8.0-26.2.1.i386. You must create a symlink using the following command:

```
$ ln -s /usr/lib/libgdbm.so.2.0.0 /usr/lib/libdb.so.2
```
# <span id="page-3-0"></span>**4 Installation, Configuration, and Upgrade Issues**

Review the following sections for information about issues that affect Oracle Database installation, configuration, and upgrade:

- **[Latest Upgrade Information](#page-3-3)**
- [Default Makefile Issue on Red Hat Enterprise Linux 5](#page-4-3)
- **[Voting Disk Permissions](#page-4-2)**
- [Upgrading Oracle Real Application Clusters Release 9.2](#page-4-0)
- **[Oracle Universal Installer Operating System Prerequisite Checks](#page-4-1)**
- **[Installing Oracle Clusterware](#page-5-0)**
- [Adding a Node to a Shared Oracle Clusterware Configuration](#page-5-1)
- **[Installing Enterprise Security Manager](#page-6-0)**
- [Upgrading Oracle Clusterware 10.1.x to Oracle Clusterware 10.2](#page-6-1)
- [extjob Executable Requires Directory Permissions](#page-6-2)
- [Modifying a Virtual IP Address Node Application](#page-6-3)
- [Raw Devices on Oracle Linux and Red Hat Enterprise Linux](#page-6-4)
- [Oracle Clusterware Daemon Fails on Computer Restart](#page-7-0)
- [Error When Installing Oracle Database 10g on Asianux Server 3](#page-7-1)
- [Configuring Storages Devices for Oracle Clusterware on 2.6 Kernel Distributions](#page-7-2)
- [Installing Oracle Database Client into an Existing Oracle Home](#page-13-2)
- [Database Installation Types](#page-13-3)
- [Oracle Storage Compatibility Program Obsolete](#page-13-1)

### <span id="page-3-3"></span>**4.1 Latest Upgrade Information**

For late breaking updates and best practices about preupgrades, postupgrades, compatibility, and interoperability discussions, refer to note 466181.1 on My Oracle Support(formerly Oracle*MetaLink*) (https://support.oracle.com/) that links to "10g Upgrade Companion" page.

### <span id="page-4-3"></span>**4.2 Default Makefile Issue on Red Hat Enterprise Linux 5**

The default makefile version on Red Hat Enterprise Linux 5 is make 3.81. In this makefile version, the default database name (db\_name) is not recognized by the Oracle clients, which are directly called from the makefile. This issue will be seen even in other platforms when makefile version 3.81 is used.

The workaround is to use makefile version 3.79 or use @db\_name whenever username/password is used in the makefile.

#### <span id="page-4-2"></span>**4.3 Voting Disk Permissions**

In Chapter 4, Section 4.2, "Preparing to Install Oracle Clusterware with OUI," of the *Oracle Database Oracle Clusterware and Oracle Real Application Clusters Installation Guide for Linux* 10*g* Release 2 (10.2) for Linux, required voting disk permissions are listed as 644. This is incorrect. Voting disk permissions should be set to 640.

### <span id="page-4-0"></span>**4.4 Upgrading Oracle Real Application Clusters Release 9.2**

If you are upgrading a 9.2 Oracle RAC environment to Oracle Database 10*g* Release 2 on Red Hat Linux 3, then you must apply a patch to GLIBC before proceeding with the Oracle Clusterware installation. Follow the instructions documented in My Oracle Support(formerly Oracle*MetaLink*) note 284535.1.

This issue is tracked with Oracle bug 3006854.

#### <span id="page-4-1"></span>**4.5 Oracle Universal Installer Operating System Prerequisite Checks**

If you are installing Oracle Database 10*g* on Oracle Linux 5, Red Hat Enterprise Linux 5, SUSE Linux Enterprise Server 10, or SUSE Linux Enterprise Server 11, then the current version of Oracle Universal Installer does not recognize these operating systems as supported operating systems and does not perform the installation.

**Workaround #1 (recommended)**: Run the Oracle Universal Installer using the ignoreSysPrereqs flag which causes the installer to skip the operating system check and continue with the installation:

```
./runinstaller -ignoreSysPrereqs
```
As a side effect, the installer also skips other checks during the installation.

**Workaround #2**: On Oracle Linux 5 and Red Hat Enterprise Linux 5, the installation will pass the operating system prerequisite checks if you change each Oracle Linux 5 to Oracle Linux 4 and Red Hat Enterprise Linux 5 to Red Hat Enterprise Linux 4 in the /etc/redhat-release file. Ensure that you replace the original values in the /etc/redhat-release file after the Oracle installation is complete.

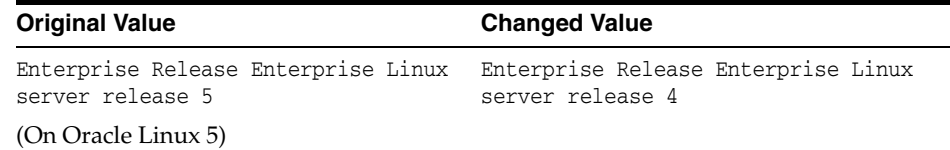

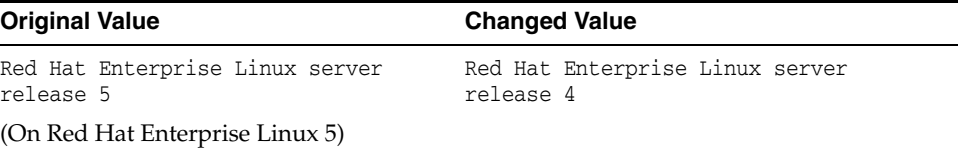

On SUSE Linux Enterprise Server 10 and SUSE Linux Enterprise Server 11, the installation will pass the operating system prerequisite checks if you change each SUSE Linux Enterprise Server 10 or SUSE Linux Enterprise Server 11 to SUSE Linux Enterprise Server 9 in the /etc/SuSE-release file. Ensure that you replace the original values in the /etc/SuSE-release file after the Oracle installation is complete.

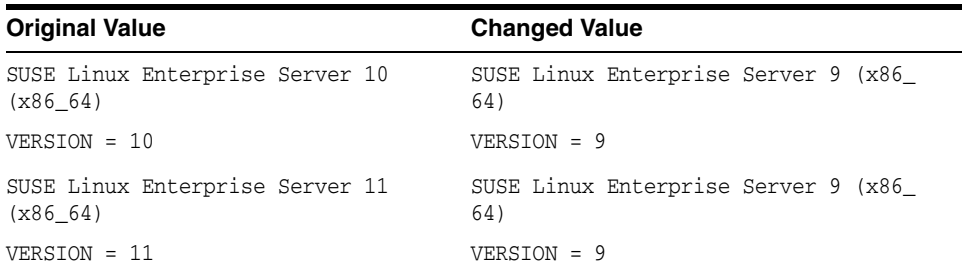

This workaround causes the installer to consider the system to be running earlier version of the operating system and the operating system check passes. The changes to the release file should be reverted after the installation of all Oracle software is complete. The changes to the release file could impact the ability of other tools to be properly installed on the operating system.

### <span id="page-5-0"></span>**4.6 Installing Oracle Clusterware**

Near the end of the installation of Oracle Clusterware, Oracle Universal Installer prompts for the \$CRS\_HOME/root.sh script to be run on all of the nodes in the cluster. When the root. sh script is run on the last node in the cluster, the script calls the VIPCA utility, which fails on Oracle Linux 5, Red Hat Enterprise Linux 5, SUSE Linux Enterprise Linux 10 and SUSE Linux Enterprise Linux 11. Refer to the ["SRVCTL and](#page-17-0)  [VIPCA Utilities Set the LD\\_ASSUME\\_KERNEL Parameter"](#page-17-0) section for more details.

**Workaround**: Before running the root.sh script on the last node in the cluster, alter the \$CRS\_HOME/bin/vipca script commenting out lines 119 through 123:

```
 arch='uname -m'
# if [ "$arch" = "i686" -o "$arch" = "ia64" -o "$arch" = "x86_64" ]
# then
# LD_ASSUME_KERNEL=2.4.19
# export LD_ASSUME_KERNEL
# fi
```
With the lines commented out, root.sh should be able to call VIPCA successfully. Ensure that you do not comment out line 118, which sets the arch variable as that is needed by the root.sh script.

#### <span id="page-5-1"></span>**4.7 Adding a Node to a Shared Oracle Clusterware Configuration**

Before running root.sh in the first node of a shared Oracle Clusterware home, add the following line in the \$ORA\_CRS\_HOME/opmn/conf/ons.config file:

```
usesharedinstall=true
```
This issue is tracked with Oracle bug 4454562.

### <span id="page-6-0"></span>**4.8 Installing Enterprise Security Manager**

To install Oracle Security Manager, install Oracle Client and then select the Administrator installation type.

# <span id="page-6-1"></span>**4.9 Upgrading Oracle Clusterware 10.1.***x* **to Oracle Clusterware 10.2**

When upgrading from 10.1.*x* to 10.2, Oracle Clusterware will not start if the host name directory under the /etc/oracle/scls\_scr directory includes the domain name. The following error message is displayed when you run the rootupgrade.sh script.

```
A file or directory in the path name does not exist.
/etc/init.cssd[509]: /etc/oracle/scls_scr/host_name/root/cssrun: 0403-005
Cannot create the specified file.
```
**Workaround**: Move the /etc/oracle/scls\_scr/*hostname*.*domain\_name* directory to /etc/oracle/scls\_scr/*hostname* and rerun the rootupgrade.sh script.

This issue is tracked with Oracle bug 4472284.

### <span id="page-6-2"></span>**4.10 extjob Executable Requires Directory Permissions**

To enable the extjob executable to locate required libraries, the \$ORACLE\_HOME/lib directory and all of its parent directories must have execute permissions for group and other.

# <span id="page-6-3"></span>**4.11 Modifying a Virtual IP Address Node Application**

Use the srvctl modify nodeapps command to modify the name, IP address, or netmask of an existing virtual IP address (VIP) resource. Use the -A argument to include the existing interfaces for the VIP:

srvctl modify nodeapps -n mynode1 -A 100.200.300.40/255.255.255.0/eth0

This issue is tracked with Oracle bug 4500688.

### <span id="page-6-4"></span>**4.12 Raw Devices on Oracle Linux and Red Hat Enterprise Linux**

Verify that an appropriate raw devices utility (util-linux) rpm is installed for the update of the operating systems. For example, on Oracle Linux 4 and Red Hat Enterprise Linux 4 (update 5), util-linux-2.12a-16.EL4.23.x86\_64 or later rpm should be installed. On Oracle Linux 5 and Red Hat Enterprise Linux 5, util-linux-2.13-0.44.EL5.x86\_64 or later rpm should be installed.

When you restart an Oracle Linux 4, Oracle Linux 5, Red Hat Enterprise Linux 4, or Red Hat Enterprise Linux 5 system, raw devices revert to their original owners and permissions by default. If you are using raw devices with this operating system for your Oracle files, for example, for ASM storage or Oracle Clusterware files, you need to override this default behavior. To do this, add an entry to the /etc/rc.d/rc.local file for each raw device containing the chmod and chown commands required to reset them to the required values.

As an example, here are sample entries in a /etc/rc.d/rc.local file that control the restart behavior of raw devices for two ASM disk files (/dev/raw/raw6 and /dev/raw/raw7), two Oracle Cluster Registry files (/dev/raw/raw1 and /dev/raw/raw2), and three Oracle Clusterware voting disks (/dev/raw/raw3, /dev/raw/raw4, and /dev/raw/raw5):

```
# ASM
chown oracle:dba /dev/raw/raw6
chown oracle:dba /dev/raw/raw7
chmod 660 /dev/raw/raw6
chmod 660 /dev/raw/raw7
# OCR
chown root:oinstall /dev/raw/raw1
chown root:oinstall /dev/raw/raw2
chmod 660 /dev/raw/raw1
chmod 660 /dev/raw/raw2
# Voting Disks
chown oracle:oinstall /dev/raw/raw3
chown oracle:oinstall /dev/raw/raw4
chown oracle:oinstall /dev/raw/raw5
chmod 644 /dev/raw/raw3
chmod 644 /dev/raw/raw4
chmod 644 /dev/raw/raw5
```
### <span id="page-7-0"></span>**4.13 Oracle Clusterware Daemon Fails on Computer Restart**

If different user IDs are used for installing Oracle Database 10*g* and Oracle Clusterware, then restarting the system results in OCR errors. Refer to the My Oracle Support(formerly Oracle*MetaLink*) note 551478.1 for more information.

**Workaround:** Oracle recommends that you apply patch set 10.2.0.3 or higher to Oracle Clusterware installation before patching Oracle Database.

This issue is tracked with the Oracle bug 4748946.

### <span id="page-7-1"></span>**4.14 Error When Installing Oracle Database 10***g* **on Asianux Server 3**

When installing Oracle Database 10*g* on Asianux Server 3, the Product Specific Prerequisite Checks screen reports that the operating system requirement checks fail.

**Workaround:** Change the contents of /etc/asianux-release from Asianux Server 3 (Quartet) to Asianux release 3 (Quartet).

This issue is tracked with the Oracle bug 6457598.

### <span id="page-7-2"></span>**4.15 Configuring Storages Devices for Oracle Clusterware on 2.6 Kernel Distributions**

This section is for database and system administrators who intend to install or migrate to Oracle RAC 10*g* Release 2 (10.2) on Red Hat Enterprise Linux 5 or Oracle Linux 5 , and who need to configure raw devices for Oracle RAC and Oracle Clusterware. The Linux 2.6 kernel with these distributions requires additional configuration steps. The section contains the following topics:

- [Overview of Device Naming Persistence Changes](#page-8-0)
- [Configuring Raw Devices for Clusterware on Red Hat and Oracle Linux 5](#page-8-1)
- [Relocate Oracle Clusterware Files from Raw to Block Devices](#page-13-4)

#### <span id="page-8-0"></span>**4.15.1 Overview of Device Naming Persistence Changes**

With the Linux 2.6 kernel, support for raw devices is deprecated. The preferred way to access block devices is direct input/output to the devices using O\_DIRECT. Therefore, /etc/sysconfig/rawdevices files of Red Hat Enterprise Linux 4 and Oracle Linux 4, and /etc/udev/rules.d/60-raw.rules files of Red Hat Enterprise Linux 5 and Oracle Linux 5 are deprecated. For details, refer to the Linux documentation for your 2.6 kernel.

The 2.4 kernel device file naming scheme devlabel maintained persistent device file names between server restarts. By default, the 2.6 kernel device file naming scheme udev dynamically creates device file names when the server is started, and assigns ownership of them to root. If udev applies default settings, then it changes device file names and owners for voting disks or Oracle Cluster Registry partitions, corrupting them when the server is restarted. For example, a voting disk on a device named /dev/sdd owned by the user crs may be on a device named /dev/sdf owned by root after restarting the server.

To prevent corruption, you need to create a custom rules file. When udev is started, it sequentially carries out rules (configuration directives) defined in rule files. These files are in the path /etc/udev/rules.d/. Rules files are read in lexical order. For example, rules in file 10-wacom.rules are parsed and carried out before rules in rule file 90-ib.rules. Where rules files describe the same devices, on Asianux, Red Hat, and Oracle Linux, the **last** file read is the one that is applied. (On SUSE 2.6 kernels, it is the first file read).

#### <span id="page-8-1"></span>**4.15.2 Configuring Raw Devices for Clusterware on Red Hat and Oracle Linux 5**

This section contains the following topics:

- Configure SCSI\_ID to Return Unique Device Identifiers
- Configure Udev for Persistent Naming of Oracle Clusterware Devices
- **Bind Raw Devices Using Udev**
- Verify Persistent Oracle Clusterware Storage Devices

#### **Configure SCSI\_ID to Return Unique Device Identifiers**

Before you can configure udev to name devices, you must first configure scsi\_id to return device identifiers, and then ensure that these devices are visible and accessible on all cluster nodes. To do this, complete the following task:

**1.** Modify the /etc/scsi\_id.config file by adding or replacing the 'option=-b' parameter/value pair (if it exists) with 'option=-g'. For example:

```
# cd /etc
# cp scsi_id.config scsi_id.config.orig
# grep -v ^# /etc/scsi_id.config
vendor="ATA",options=-p 0x80
options=-g
```
**2.** Run the command fdisk (/sbin/fdisk) to ensure that Clusterware devices are visible. For example:

# /sbin/fdisk -l /dev/sdb1 /dev/sde1

Disk /dev/sdb1: 261 MB, 261890048 bytes 9 heads, 56 sectors/track, 1014 cylinders Units = cylinders of  $504 * 512 = 258048$  bytes Disk /dev/sdb1 does not contain a valid partition table

Disk /dev/sde1: 52 MB, 52403200 bytes 2 heads, 50 sectors/track, 1023 cylinders Units = cylinders of  $100 * 512 = 51200$  bytes

Disk /dev/sde1 does not contain a valid partition table

In some cases, to see newly provisioned or modified) devices on shared storage, you may need to update cluster node operating systems. Do this either by restarting the nodes, or by using commands such as /sbin/partprobe *device*, or sfdisk -r *device*. Resolve any issues preventing cluster nodes from correctly seeing or accessing storage devices you intend to use for Clusterware files before proceeding.

**Note:** At this point, cluster nodes may refer to the devices using different device file names. This is expected.

**3.** Run the command scsi\_id (/sbin/scsi\_id) on storage devices from one cluster node to obtain their unique device identifiers. When running the scsi\_id command with the -s argument, the device path and name passed should be that relative to the sysfs directory /sys (for example, /block/*device*) when referring to /sys/block/*device*. For example:

# /sbin/scsi\_id -g -s /block/sdb/sdb1 360a98000686f6959684a453333524174

# /sbin/scsi\_id -g -s /block/sde/sde1 360a98000686f6959684a453333524179

Record the unique SCSI identifiers of Clusterware devices, so you can provide them when required in the following section, "Configure Udev for Persistent Naming of Oracle Clusterware Devices."

**Note:** The command scsi id should return the same device identifier value for a given device, regardless of which node the command is run from.

#### **Configure Udev for Persistent Naming of Oracle Clusterware Devices**

Configure persistent user-defined naming of Oracle Clusterware device file names in a udev rules file. This step is optional, but recommended.

The default rule files affecting storage devices are rule files 50 and 51. So, create a custom rules file using the format [*number*]-[*name*][.rules] with a number value greater than 51 to ensure that the device settings you provide are the ones applied. For example:

55-oracle-naming.rules

To do this, complete the following tasks:

**1.** Create a custom udev device naming rule file. For example:

# touch /etc/udev/rules.d/55-oracle-naming.rules

**2.** Use a text editor such as vi, add to the custom device naming rule file the device-matching rules for the storage devices you intend to use with Oracle Clusterware, matching them to the unique SCSI identifiers you determined in the preceding section. For example:

# Configure persistent, user-defined Oracle Clusterware device file names KERNEL=="sd\*", BUS=="scsi", PROGRAM=="/sbin/scsi\_id", RESULT=="360a98000686f6959684a453333524174", NAME="ocr1", OWNER="root", GROUP="oinstall", MODE="0640" KERNEL=="sd\*", BUS=="scsi", PROGRAM=="/sbin/scsi\_id", RESULT=="360a98000686f6959684a453333524179", NAME="vote1", OWNER="oracle", GROUP="oinstall", MODE="0640"

For each rule, if all specified keys (KERNEL, BUS, PROGRAM, RESULT) are matched, then the rule is applied and the specified assignments (NAME, OWNER, GROUP, MODE) are assigned to the device file name. However, if one or more keys are unmatched, then the rule is completely ignored and the default (arbitrary) kernel-assigned device file names are assigned to devices.

**Note:** In the example rules files shown, Oracle Clusterware devices are created with oraInventory group (oinstall). Oracle recommends that you create these devices to ensure that Cluster Verification Utility can be run during installation.

**3.** Run the command udevtest (/sbin/udevtest) to test the udev rules configuration you have created. The output should indicate that the block devices are available and the rules are applied as expected. For example:

```
# udevtest /block/sdb/sdb1
main: looking at device '/block/sdb/sdb1' from subsystem 'block'
udev_rules_get_name: add symlink
'disk/by-id/scsi-360a98000686f6959684a453333524174-part1'
udev_rules_get_name: add symlink
'disk/by-path/ip-192.168.1.1:3260-iscsi-iqn.1992-08.com.netapp:sn.887085-part1'
udev_node_mknod: preserve file '/dev/.tmp-8-17', because it has correct dev_t
run_program: '/lib/udev/vol_id --export /dev/.tmp-8-17'
run_program: '/lib/udev/vol_id' returned with status 4
run_program: '/sbin/scsi_id'
run_program: '/sbin/scsi_id' (stdout) '360a98000686f6959684a453333524174'
run_program: '/sbin/scsi_id' returned with status 0
udev_rules_get_name: rule applied, 'sdb1' becomes 'ocr1'
udev_device_event: device '/block/sdb/sdb1' validate currently present symlinks
udev_node_add: creating device node '/dev/ocr1', major = '8', minor = '17', 
mode = '0640', uid = '0', gid = '500'
udev_node_add: creating symlink
'/dev/disk/by-id/scsi-360a98000686f6959684a453333524174-part1' to '../../ocr1'
udev_node_add: creating symlink
'/dev/disk/by-path/ip-192.168.1.1:3260-iscsi-iqn.1992-08.com.netapp:sn.84187085
-part1' to '../../ocr1'
main: run: 'socket:/org/kernel/udev/monitor'
main: run: '/lib/udev/udev_run_devd'
main: run: 'socket:/org/freedesktop/hal/udev_event'
main: run: '/sbin/pam_console_apply /dev/ocr1
/dev/disk/by-id/scsi-360a98000686f6959684a453333524174-part1
/dev/disk/by-path/ip-192.168.1.1:3260-iscsi-iqn.1992-08.com.netapp:sn.84187085-
part1'
```
In the example output, note that applying the rules renames OCR device /dev/sdb1 to /dev/ocr1.

**4.** Restart the udev service by running the command start\_udev (/sbin/start\_ udev). Restarting udev applies the udev rules to the devices, including the device file rules you have created. Use the command  $1s -1$  command to ensure that the rules file has applied the new device names the rules file has applied. For example:

```
# start_udev
```
# ls -l /dev | grep -e 'ocr1\|vote1' brw-r----- 1 root oinstall 8, 17 Oct 29 15:31 ocr1 brw-rw---- 1 oracle oinstall 8, 65 Oct 29 15:31 vote1

#### **Bind Raw Devices Using Udev**

Perform the following steps to bind raw devices using the udev device manager:

**1.** If the file /etc/udev/rules.d/60-raw.rules does not exist, then create it. If it does exist, then create a rules file for raw devices used with Oracle installations. For example:

# touch /etc/udev/rules.d/60-raw.rules

or

# touch /etc/udev/rules.d/61-oracleraw.rules

**2.** Add the udev raw binding rules to the raw devices rules file you created. For example:

```
vi /etc/udev/rules.d/61-oracleraw.rules
# Raw bind to Oracle Clusterware devices
ACTION=="add", KERNEL=="sd*", PROGRAM=="/sbin/scsi_id",
RESULT=="360a98000686f6959684a453333524174", RUN+="/bin/raw /dev/raw/raw1 %N"
ACTION=="add", KERNEL=="sd*", PROGRAM=="/sbin/scsi_id",
 RESULT=="360a98000686f6959684a453333524179", RUN+="/bin/raw /dev/raw/raw2 %N"
 t 29 15:31 vote1
```
#### **3.** Create a udev raw permissions file

/etc/udev/rules.d/65-raw-permissions.rules. For example:

# touch /etc/udev/rules.d/65-raw-permissions.rules

**4.** Using a text editor, add the udev raw permission rules to the file /etc/udev/rules.d/65-raw-permissions.rules. For example:

# Set permissions of raw bindings to Oracle Clusterware devices KERNEL=="raw1", OWNER="root", GROUP="oinstall", MODE="640" KERNEL=="raw2", OWNER="oracle", GROUP="oinstall", MODE="640"

**5.** Test the udev rules by running the udevtest command (/sbin/udevtest) again to ensure that the rules are applied, and that they create proper permissions for Oracle Clusterware devices. For example:

```
# udevtest /block/sdb/sdb1
main: looking at device '/block/sdb/sdb1' from subsystem 'block'
udev_rules_get_name: add symlink 'disk/by-id/scsi-360a98000686f69
59684a453333524174-part1'
udev_rules_get_name: add symlink 'disk/by-path/ip-192.168.1.1:3260
-iscsi-iqn.1992-08.com.netapp:sn.84187085-part1'
udev_node_mknod: preserve file '/dev/.tmp-8-17', because it has 
correct dev_t
```

```
run_program: '/lib/udev/vol_id --export /dev/.tmp-8-17'
run_program: '/lib/udev/vol_id' returned with status 4
run_program: '/sbin/scsi_id'
run_program: '/sbin/scsi_id' (stdout) '360a98000686f6959684a45333
3524174'
run_program: '/sbin/scsi_id' returned with status 0
udev_rules_get_name: rule applied, 'sdb1' becomes 'ocr1'
udev_device_event: device '/block/sdb/sdb1' validate currently 
present symlinks
udev_node_add: creating device node '/dev/ocr1', major = '8', 
minor = '17', mode = '0640', uid = '0', gid = '500'
udev_node_add: creating symlink '/dev/disk/by-id/scsi-360a9800068
6f6959684a453333524174-part1' to '../../ocr1'
udev_node_add: creating symlink '/dev/disk/by-path/ip-192.168.1.1
:3260-iscsi-iqn.1992-08.com.netapp:sn.84187085-part1' to '../../ocr1'
main: run: 'socket:/org/kernel/udev/monitor'
main: run: '/lib/udev/udev_run_devd'
main: run: 'socket:/org/freedesktop/hal/udev_event'
main: run: '/sbin/pam_console_apply /dev/ocr1 /dev/disk/by-id/scsi-36
0a98000686f6959684a453333524174-part1 /dev/disk/by-path/ip-192.168.1.
1:3260-iscsi-iqn.1992-08.com.netapp:sn.84187085-part1'
main: run: '/bin/raw /dev/raw/raw1 /dev/.tmp-8-17'
```
**6.** Restart udev to implement the rules you have created and tested. For example:

```
# start_udev
```
#### **Verify Persistent Oracle Clusterware Storage Devices**

Use the following commands to verify the persistent Oracle Clusterware storage devices:

**1.** Use the fdisk command to check device naming. For example:

```
# fdisk -l /dev/ocr1 /dev/vote1
```
Disk /dev/ocr1: 261 MB, 261890048 bytes 9 heads, 56 sectors/track, 1014 cylinders Units = cylinders of  $504 * 512 = 258048$  bytes

Disk /dev/ocr1 does not contain a valid partition table

Disk /dev/vote1: 52 MB, 52403200 bytes 2 heads, 50 sectors/track, 1023 cylinders Units = cylinders of  $100 * 512 = 51200$  bytes

Disk /dev/vote1 does not contain a valid partition table

**2.** Use the ls command to check device ownership. For example:

# ls -l /dev | grep -ie 'ocr\|vote' brw-r----- 1 root dba 8, 17 Oct 29 15:31 ocr1 brw-rw---- 1 oracle dba 8, 65 Oct 29 15:31 vote1

**3.** Use the udevinfo command to confirm unique SCSI device identifier mappings. For example:

# udevinfo -q all -n /dev/ocr1 P: /block/sdb/sdb1 N: ocr1

- S: disk/by-id/scsi-360a98000686f6959684a453333524174-part1 S: disk/by-path/ip-192.168.1.1:3260-iscsi-iqn.1992-08.com.netapp:sn.87085-part1 E: ID\_VENDOR=NETAPP E: ID\_MODEL=LUN E: ID\_REVISION=0.2 E: ID\_SERIAL=360a98000686f6959684a453333524174 E: ID\_TYPE=disk E: ID\_BUS=scsi
- E: ID\_PATH=ip-192.168.1.1:3260-iscsi-iqn.1992-08.com.netapp:sn.84187085
- **4.** Use the raw and ls commands to confirm raw devices are bound. For example:

```
# raw -qa
/dev/raw/raw1: bound to major 8, minor 17
/dev/raw/raw2: bound to major 8, minor 65
# ls -l /dev/raw/raw*
crw-r----- 1 root oinstall 162, 11 Oct 30 12:54 /dev/raw/raw1
crw-r----- 1 oracle oinstall 162, 21 Oct 30 14:26 /dev/raw/raw2
```
After you have completed configuring and checking raw storage devices, you can proceed to install Oracle Clusterware and Oracle Real Application Clusters.

#### <span id="page-13-4"></span>**4.15.3 Relocate Oracle Clusterware Files from Raw to Block Devices**

Oracle recommends that you move Oracle Clusterware files from raw devices to block devices.

**See Also:** *Oracle Database 2 Day + Real Application Clusters Guide* for more information about relocating voting disks and Oracle Cluster Registry files.

#### <span id="page-13-2"></span>**4.16 Installing Oracle Database Client into an Existing Oracle Home**

Oracle Database Client can be installed in the same Oracle Database home if both products are at the same release level. For example, you can install Oracle Database Client 10*g* Release 2 (10.2) into an existing Oracle Database 10*g* Release 2 (10.2) home. If you apply a patch set before installing the client, then you must apply the patch set again.

#### <span id="page-13-3"></span>**4.17 Database Installation Types**

If you perform a Custom installation, then ensure that you install only the components covered by your license. You cannot install Standard Edition using Custom installation.

#### <span id="page-13-1"></span>**4.18 Oracle Storage Compatibility Program Obsolete**

Oracle Storage Compatibility Program (OSCP) is no longer valid. Disregard any content about OSCP in the *Oracle Database Installation Guide for Linux x86-64*.

# <span id="page-13-0"></span>**5 Other Known Issues**

The following sections contain information about issues related to Oracle Database 10*g* and associated products:

- [Building Pro\\*C Applications if PostgreSQL is Installed](#page-14-1)
- [Encoding Information Not Present in Translated Help Files](#page-14-0)
- **[Oracle Clusterware Files Issues](#page-15-0)**
- [Link Error During genorasdksh on Red Hat Enterprise Linux 4](#page-16-2)
- **[Cluster Verification Utility](#page-16-0)**
- [Oracle C++ Call Interface Compiler Support](#page-15-2)
- [Oracle XML Developer's Kit Compiler Support](#page-15-1)
- [Link Error During genorasdksh on Red Hat Enterprise Linux 4](#page-16-1)
- [Removing Metrics for Wait Classes Removes Them Permanently](#page-17-1)
- [Support for 64-Bit JDBC](#page-17-2)
- Patch for Oracle Clusterware Configuration with Voting Disk on Network [Attached Storage](#page-17-3)
- [SRVCTL and VIPCA Utilities Set the LD\\_ASSUME\\_KERNEL Parameter](#page-17-0)
- [Mapping of 127.0.0.2 to the Local Host Name](#page-18-0)
- Error While Loading Shared Library When SELinux is Enabled on Oracle Linux 5 [and Red Hat Enterprise Linux 5](#page-18-1)
- [Linking Applications with Oracle Client Libraries](#page-18-4)
- [MAX\\_IDLE\\_BLOCKER\\_TIME Does Not Work in Oracle RAC Environment](#page-18-2)
- [Database Control Does not Display the Listener Details](#page-18-3)
- Oracle Cluster File System Faces Datavolume Issue With Oracle RAC on SUSE [Linux Enterprise Server 11](#page-19-1)
- [Vendor Clusterware Restrictions for Node Names](#page-19-2)

### <span id="page-14-1"></span>**5.1 Building Pro\*C Applications if PostgreSQL is Installed**

If the postgresql-devel package is installed on the system, then you must add the following directory to the beginning of the sys\_include parameter in the \$ORACLE\_ HOME/precomp/admin/pcscfg.cfg file before building Pro\*C applications:

\$ORACLE\_HOME/precomp/public

If you do not make this change, then you may encounter errors similar to the following when linking the applications:

/tmp/ccbXd7v6.o(.text+0xc0): In function 'drop\_tables': : undefined reference to 'sqlca'

This issue is tracked with Oracle bug 3933309.

This issue is fixed with the 10.2.0.5 patch set.

### <span id="page-14-0"></span>**5.2 Encoding Information Not Present in Translated Help Files**

If the system uses a European language, you might see corrupted characters in Table of Contents of database tools, such as Database Configuration Assistant.

This issue is tracked with Oracle bug 3957096.

**Workaround:** If the system uses a European language, do not use the .UTF-8 locale. For example, if the system uses German, set the LANG and LC\_ALL environment variables to de\_DE instead of de\_DE.UTF-8.

#### <span id="page-15-0"></span>**5.3 Oracle Clusterware Files Issues**

The following note applies if you are using Oracle Linux 4, Oracle Linux 5, Red Hat Enterprise Linux 4, Red Hat Enterprise Linux 5, SUSE Linux Enterprise Server 10, or SUSE Linux Enterprise Server 11 and using raw devices to store the Oracle Cluster Registry (OCR) and the voting disk for Oracle Clusterware, or using raw devices for Automatic Storage Management (ASM) database files. For each raw device used for the purposes listed, you must add two entries in the /etc/rc.d/rc.local file on Oracle Linux 4, Oracle Linux 5, Red Hat Enterprise Linux 4, and Red Hat Enterprise linux 5, or the /etc/init.d/after.local file on SUSE Linux Enterprise Server 10, SUSE Linux Enterprise Server 11 after running the root.sh script following the installation of Oracle Clusterware.

For each OCR file, the entries should look as follows, where oinstall is the Oracle install group and /dev/raw/raw*n* is an individual device file:

```
chown root:oinstall /dev/raw/rawn
chmod 660 /dev/raw/rawnmar
```
For each voting disk file, the entries should look as follows, where oracle is the Oracle user, oinstall is the Oracle install group, and /dev/raw/raw*n* is an individual device file:

```
chown oracle:oinstall /dev/raw/rawn
chmod 644 /dev/raw/rawnmar
```
For each ASM file, the entries should look as follows, where oracle is the Oracle user, oinstall is the Oracle install group, and /dev/raw/raw*n* is an individual device file:

```
chown oracle:oinstall /dev/raw/rawn
chmod 660 /dev/raw/rawnmar
```
### <span id="page-15-2"></span>**5.4 Oracle C++ Call Interface Compiler Support**

The current GNU C++ compiler version that OCCI supports with Red Hat Enterprise Linux 4.0 is GCC 3.2.3.

**Workaround:** Install Red Hat Enterprise Linux 4 with GCC 3.2.3.

**Note:** For updates on GCC support, refer to the OCCI home page on OTN:

[http://www.oracle.com/technetwork/database/features/oci/index-090820.](http://www.oracle.com/technetwork/database/features/oci/index-090820.html ) [html](http://www.oracle.com/technetwork/database/features/oci/index-090820.html )

#### <span id="page-15-1"></span>**5.5 Oracle XML Developer's Kit Compiler Support**

On Oracle Linux 4 and Red Hat Enterprise Linux 4, Oracle XML Developer's Kit (XDK) is not supported with GCC. XDK is supported with Intel C++ compiler (ICC).

#### <span id="page-16-2"></span>**5.6 Link Error During genorasdksh on Red Hat Enterprise Linux 4**

Installing Oracle Database 10*g* Release 2 (10.2.0.1) on Red Hat Enterprise Linux 4 Update 1 (2.6.9-11.ELsmp) produces a link error during creation of liborasdkbase.so.10.2. The following error message is displayed:

INFO: gcc: INFO: /usr/lib/libstdc++.so.5: No such file or directory INFO: INFO: \$OH/bin/genorasdksh: Failed to link liborasdkbase.so.10.2

This is because Oracle Database 10*g* Release 2 (10.2) requires Red Hat Enterprise Linux 3 libraries (/usr/lib/libstdc++.so.5).

**Workaround:** Install the compatible libraries as follows:

rpm -ql compat-libstdc++-33-3.2.3-47.3

This issue is tracked with Oracle bug 4605635.

#### <span id="page-16-0"></span>**5.7 Cluster Verification Utility**

This section lists the issues with Cluster Verification Utility on Oracle Linux 4, Oracle Linux 5, Red Hat Enterprise Linux 4, Red Hat Enterprise Linux 5, SUSE Linux Enterprise Server 9, SUSE Linux Enterprise Server 10, and SUSE Linux Enterprise Server 11:

- Cluster Verification Utility (CVU) does not support shared checks for raw disks used on all Linux operating systems.
- Cluster Verification Utility (CVU) does not detect SMP-Kernel rpms for the hosts and displays the "Kernel check failed" message. In verbose mode, the status for kernel is displayed as "missing".

This issue is tracked with Oracle bug 4685951.

The preinstallation stage verification checks for Oracle Clusterware and Oracle Real Applications Clusters and reports missing packages. Ignore the following missing packages and continue with the installation:

```
compat-gcc-7.3-2.96.128
compat-gcc-c++-7.3-2.96.128
compat-libstdc++-7.3-2.96.128
compat-libstdc++-devel-7.3-2.96.128
```
#### <span id="page-16-1"></span>**5.8 Link Error During genorasdksh on Red Hat Enterprise Linux 4**

Installing Oracle Database 10*g* Release 2 (10.2.0.1) on Red Hat Enterprise Linux 4 Update 1 (2.6.9-11.ELsmp) produces a link error during creation of liborasdkbase.so.10.2. The following error message is displayed:

```
INFO: gcc:
INFO: /usr/lib/libstdc++.so.5: No such file or directory
INFO:
INFO: $OH/bin/genorasdksh: Failed to link liborasdkbase.so.10.2
```
This is because Oracle Database 10*g* Release 2 (10.2) requires Red Hat Enterprise Linux 3 libraries (/usr/lib/libstdc++.so.5).

**Workaround:** Install the compatible libraries as follows:

```
rpm -ql compat-libstdc++-33-3.2.3-47.3
```
This issue is tracked with Oracle bug 4605635.

#### <span id="page-17-1"></span>**5.9 Removing Metrics for Wait Classes Removes Them Permanently**

Do not remove the key values for the wait class metrics. Doing so removes them permanently and currently there is no easy way to recover them.

This issue is tracked with Oracle bug 4602952.

#### <span id="page-17-2"></span>**5.10 Support for 64-Bit JDBC**

64-bit JDBC (using JDK 5) is supported on Oracle Database 10*g* Release 2.

#### <span id="page-17-3"></span>**5.11 Patch for Oracle Clusterware Configuration with Voting Disk on Network Attached Storage**

To resolve Oracle Clusterware configuration issue when the voting disk is on Network Attached Storage, you need to apply the patch tracked through Oracle bug 4697432.

#### <span id="page-17-0"></span>**5.12 SRVCTL and VIPCA Utilities Set the LD\_ASSUME\_KERNEL Parameter**

The SRVCTL and VIPCA utilities set the environmental variable LD\_ASSUME\_ KERNEL. Setting this parameter on SUSE Linux Enterprise Server 10 and SUSE Linux Enterprise Server 11 causes the SRVCTL and VIPCA utilities to exit with the following error:

```
/opt/oracle/crs/jdk/jre/bin/java: 
error while loading shared libraries: 
libpthread.so.0: cannot open shared object file: 
No such file or directory
```
**Workaround**: Remove the LD\_ASSUME\_KERNEL variable from the VIPCA and SRVCTL utilities. For the VIPCA utility, alter the \$CRS\_HOME/bin/vipca script on all nodes to remove LD\_ASSUME\_KERNEL. After the "if" statement in line 123, add an unset command to ensure LD\_ASSUME\_KERNEL is not set as follows:

```
 if [ "$arch" = "i686" -o "$arch" = "ia64" -o "$arch" = "x86_64" ]
 then
      LD_ASSUME_KERNEL=2.4.19
      export LD_ASSUME_KERNEL
 fi
      unset LD_ASSUME_KERNEL
```
With the newly inserted line, root.sh should be able to call VIPCA successfully.

For the SRVCTL utility, alter the \$CRS\_HOME/bin/srvctl scripts on all nodes by adding a line, unset LD\_ASSUME\_KERNEL, after line 174 as follows:

LD\_ASSUME\_KERNEL=2.4.19 export LD\_ASSUME\_KERNEL unset LD\_ASSUME\_KERNEL

Oracle recommends explicitly removing LD\_ASSUME\_KERNEL and not merely commenting it out to handle cases where LD\_ASSUME\_KERNEL might be set in the environment (login shell).

These files will also need to be altered after applying the 10.2.0.2 or 10.2.0.3 patch sets, as these patch sets will still include those unnecessary LD\_ASSUME\_KERNEL settings for Oracle Linux 5, Red Hat Enterprise Linux 5, SUSE Linux Enterprise Server 10, or SUSE Linux Enterprise Server 11. This issue is fixed in the 10.2.0.4 patch sets.

### <span id="page-18-0"></span>**5.13 Mapping of 127.0.0.2 to the Local Host Name**

By default, the host name of a computer is mapped to the IP address 127.0.0.2 through an entry in the /etc/hosts similar to the following on SUSE Linux Enterprise Server 10 and SUSE Linux Enterprise Server 11:

127.0.0.2 test test.example.com

YaST does this to provide compatibility with earlier versions of the applications that had problems running on desktops with dynamically assigned host names from DHCP. This mapping may cause certain Oracle networking libraries to encounter errors when they attempt to resolve the host name of the machine. To avoid these problems, the entry should be removed from the /etc/hosts file. Note that several network related YaST utilities may add this entry back to the file.

# <span id="page-18-1"></span>**5.14 Error While Loading Shared Library When SELinux is Enabled on Oracle Linux 5 and Red Hat Enterprise Linux 5**

SQL\*Plus and Oracle Call Interface (OCI) program calls fail when selinux is in Enforcing mode on Oracle Linux 5 and Red Hat Enterprise Linux 5.

**Workaround:** Shift selinux to Permissive mode on the system.

This issue is tracked with Oracle bug 6079461.

# <span id="page-18-4"></span>**5.15 Linking Applications with Oracle Client Libraries**

The use of the client static library is not supported.

# <span id="page-18-2"></span>**5.16 MAX\_IDLE\_BLOCKER\_TIME Does Not Work in Oracle RAC Environment**

Setting a value for MAX\_IDLE\_BLOCKER\_TIME feature of Resource manager does not work as expected in Oracle RAC environment.

**Workaround:** Set a value for MAX\_IDLE\_TIME instead of setting a value for MAX\_IDLE\_ BLOCKER\_TIME.

This issue is tracked with Oracle bug 6114355.

# <span id="page-18-3"></span>**5.17 Database Control Does not Display the Listener Details**

When you connect to the database using Database Control, the page does not display the listener details.

**Workaround**: After installing Oracle Database 10*g* Release 2, you must shut down the Database Control with the emctl stop dbconsole command . Modify the targets.xml file located in \$ORACLE\_HOME/hostname\_SID/sysman/emd directory so that the value of the machinename field is the same for listener and database. Restart Database Control with the command emctl start. dbconsole to display the listener details.

This issue is tracked with Oracle bug 6743916.

### <span id="page-19-1"></span>**5.18 Oracle Cluster File System Faces Datavolume Issue With Oracle RAC on SUSE Linux Enterprise Server 11**

Oracle Cluster File System (OCFS2) can be used to share datafiles between Oracle RAC nodes. However, this causes OCFS2 datavolume issue with Oracle RAC. This issue is reported in Novell bug 517098.

**Workaround:** Use the following OCFS2 PTF for SUSE Linux Enterprise Server 11 or update OCFS2 kmp to the latest released version for SUSE Linux Enterprise Server 11 HAE (High Availability Extension).

Use one time fix (PTF) for SUSE Linux Enterprise Server 11 (1.4\_2.6.27.19) found at the following link location:

https://you.novell.com/update/x86\_ 64/update/SUSE-SLES/11/PTF/f2cf38b50ed714a8409693060195b235/20090807/

Or, use the latest OCFS2 update for SUSE Linux Enterprise Server 11 HAE (1.4\_ 2.6.27.29 or later), found at the following link location:

http://download.novell.com/Download?buildid=8ojT5\_M6Pms~

### <span id="page-19-2"></span>**5.19 Vendor Clusterware Restrictions for Node Names**

If you use a vendor clusterware with Oracle Clusterware and Oracle Real Application Clusters, then you must use the node names and host names registered with that vendor clusterware you have installed. Refer to the Certifications page on My Oracle Support (formerly Oracle*MetaLink*) for information about vendor clusterware supported for your Linux distribution.

# <span id="page-19-0"></span>**6 Documentation Corrections and Additions**

This section lists the following corrections to the installation guides for Linux x86-64.

- **[Incorrect Kernel Parameter Values](#page-20-0)**
- **[Incorrect Shell Limit Setting](#page-21-2)**
- **[Incorrect Physical RAM Value](#page-21-1)**
- [List of Packages for Asianux 2, Oracle Linux 4, and Red Hat Enterprise Linux 4](#page-21-0)
- [List of Packages for Asianux 3, Oracle Linux 5, and Red Hat Enterprise Linux 5](#page-22-0)
- [List of Packages for SUSE Linux Enterprise Server 10](#page-22-1)
- [List of Packages for SUSE Linux Enterprise Server 11](#page-23-0)
- **[Incorrect Oracle Clusterware Home Example](#page-23-1)**
- [Oracle Clusterware and Oracle RAC Virtual IP Address Status](#page-23-2)
- **[Incorrect Value for MAXINSTANCES](#page-24-0)**
- [The noac option for NFS May not Work As Expected](#page-24-1)
- [DB\\_BLOCK\\_SIZE Initialization Parameter Update](#page-24-2)
- **[Oracle Inventory Group Name](#page-24-3)**
- [Oracle RAC and the Hangcheck\\_reboot Parameter on Linux 2.6 Kernels](#page-24-4)
- [Configuring Oracle Clusterware Process Monitor Daemon](#page-25-0)
- Incorrect / etc/profile Reference
- **[Incorrect Control File Size Limits](#page-26-2)**
- [Incorrect Information About JPublisher and Oracle SQLJ Installation](#page-26-3)

#### <span id="page-20-0"></span>**6.1 Incorrect Kernel Parameter Values**

This section lists new and updated kernel parameter value information.

■ In *Oracle Database Quick Installation Guide for Linux x86-64*, Chapter 2, section, "Configuring Kernel Parameters," and *Oracle Database Installation Guide for Linux x86-64*, section "Configuring Kernel Parameters," update or add the following to the existing list of Kernel Parameters:

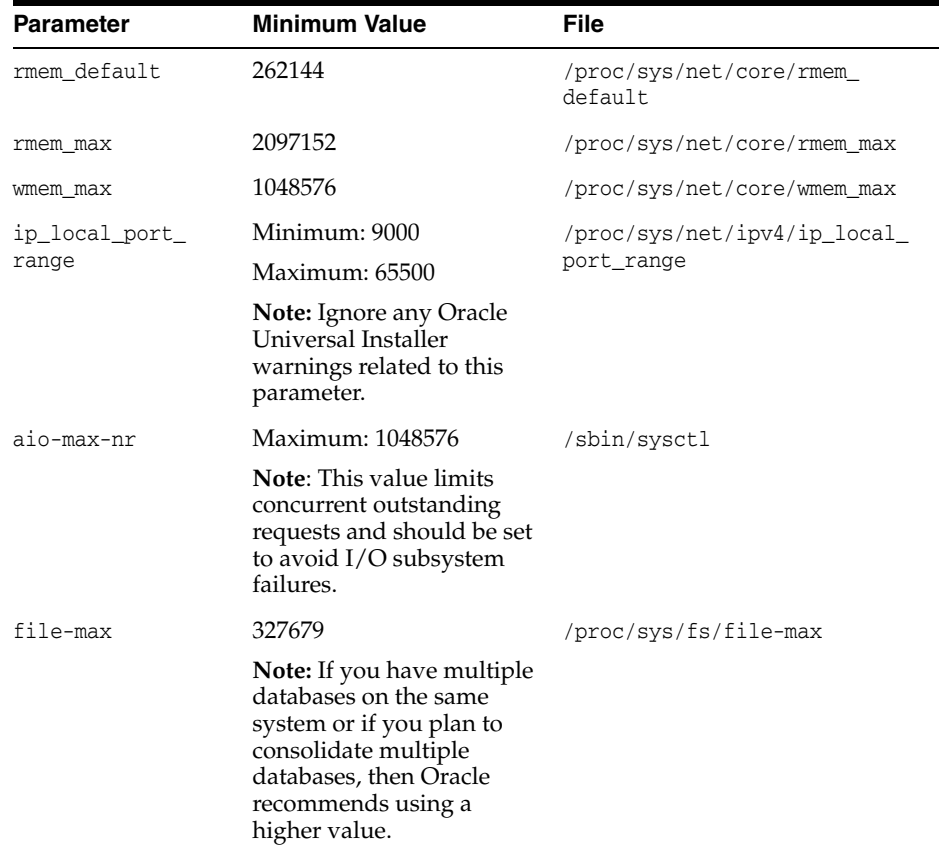

- In *Oracle Database Installation Guide for Linux x86-64*, Chapter 2, section "Configuring Kernel Parameters," states the incorrect value for shmmax parameter. The correct limit for the kernel is minimum of the following values:
	- Half the size of the memory
	- 4GB 1 byte

**Note:** The minimum value required for shmmax is 0.5 GB. However, Oracle recommends that you set the value of shmmax to 2.0 GB for optimum performance of the system.

# <span id="page-21-2"></span>**6.2 Incorrect Shell Limit Setting**

In *Oracle Database Installation Guide for Linux x86-64*, Chapter 2, section, "Setting Shell Limits for the oracle User," the values and the process to increase the shell limits is incorrect.

Update the following in the "Setting Shell Limits for the oracle User" section:

Add the following lines in the /etc/security/limits.conf file:

oracle soft nproc 16384 oracle hard nproc 16384 oracle soft nofile 65536 oracle hard nofile 65536

After you set the hard and soft values in the /etc/security/limits.conf file, you do not have to modify the /etc/profile file.

#### <span id="page-21-1"></span>**6.3 Incorrect Physical RAM Value**

In Oracle Database Installation Guide for Linux x86-64, Chapter 2, "Preinstallation Tasks," states the incorrect physical RAM value. At least 1 GB RAM is required to install Oracle Database 10*g*.

#### <span id="page-21-0"></span>**6.4 List of Packages for Asianux 2, Oracle Linux 4, and Red Hat Enterprise Linux 4**

In *Oracle Database Quick Installation Guide for Linux x86,"* section, "Checking the Software Requirements" and in *Oracle Database Installation Guide for Linux x86-64*, Chapter 2, the following (or later versions) are the list of packages for Asianux 2, Oracle Linux 4, and Red Hat Enterprise Linux 4:

```
binutils-2.15.92.0.2-10.EL4
compat-db-4.1.25-9
compat-libstdc++-33-3.2.3-47.3
compat-libstdc++-33-3.2.3-47.3(i386)
compat-libstdc++-296.i386
control-center-2.8.0-12
gcc-3.4.3-22.1
gcc-c++-3.4.3-22.1
glibc-2.3.4-2
glibc-2.3.4-2(i386)
glibc-common-2.3.4-2
glibc-devel-2.3.4-2
glibc-devel-2.3.4-2(i386)
gnome-libs-1.4.1.2.90-44.1
libaio-0.3.96-3
libgcc-3.4.3-9.EL4
libstdc++-3.4.3-9.EL4
libstdc++-devel-3.4.3-9.EL4
make-3.80-5
numactl-0.6.4.x86_64
pdksh-5.2.14-30
sysstat-5.0.5-1
```
# <span id="page-22-0"></span>**6.5 List of Packages for Asianux 3, Oracle Linux 5, and Red Hat Enterprise Linux 5**

The following (or later versions) are the list of packages for Asianux 3, Oracle Linux 5, and Red Hat Enterprise Linux 5:

```
binutils-2.17.50.0.6-2.el5
compat-db-4.2.52-5.1
compat-gcc-34-3.4.6-4
compat-gcc-34-c++-3.4.6-4
compat-libstdc++-33-3.2.3-61
compat-libstdc++-33-3.2.3-61(i386)
compat-libstdc++-296(i386)
gcc-4.1.1-52.el5.2
gcc-c++-4.1.1-52.el5.2
glibc-2.5-12
glibc-2.5-12(i386)
glibc-common-2.5-12
glibc-devel-2.5-12
glibc-devel-2.5-12(i386)
glibc-headers-2.5-12
libgcc-4.1.1-52.el5(i386)
libXp-1.0.0(i386)
libXt-1.0.2(i386)
libXtst-1.0.1(i386)
libaio-0.3.106-3.2
libaio-devel-0.3.106-3.2
libgcc-4.1.1-52.el5
libstdc++-4.1.1-52.el5.2
libstdc++-devel-4.1.1-52.el5.2
libgomp-4.1.1-52.EL5
make-3.81-1.1
numactl-devel-0.9.8.x86_64
sysstat-7.0.0-3.el5
```
# <span id="page-22-1"></span>**6.6 List of Packages for SUSE Linux Enterprise Server 10**

The following (or later versions) are the list of packages for SUSE Linux Enterprise Server 10:

```
binutils-2.16.91.0.5
compat-libstdc++-5.0.7-22.2
gcc-4.1.0
qcc-c++-4.1.0glibc-2.4-31.63
glibc-32bit-2.4-31.63 (32 bit)
glibc-devel-2.4-31.63
glibc-devel-32bit-2.4-31.63 (32 bit)
libaio-0.3.104
libaio-32bit-0.3.104 (32 bit)
libaio-devel-0.3.104
libelf-0.8.5
libgcc-4.1.0
libstdc++-4.1.0
libstdc++-devel-4.1.0
make-3.80
numactl-0.9.6.x86_64
sysstat-6.0.2
```
# <span id="page-23-0"></span>**6.7 List of Packages for SUSE Linux Enterprise Server 11**

The following (or later versions) are the list of packages for SUSE Linux Enterprise Server 11:

```
binutils-2.19
gcc-4.3gcc-32bit-4.3
qcc-c++-4.3glibc-2.9
glibc-32bit-2.9
glibc-devel-2.9
glibc-devel-32bit-2.9
ksh-93t
libaio-0.3.104
libaio-32bit-0.3.104
libaio-devel-0.3.104
libaio-devel-32bit-0.3.104
libstdc++33-3.3.3
libstdc++33-32bit-3.3.3
libstdc++43-4.3.3_20081022
libstdc++43-32bit-4.3.3_20081022
libstdc++43-devel-4.3.3_20081022
libstdc++43-devel-32bit-4.3.3_20081022
libgcc43-4.3.3_20081022
libstdc++-devel-4.3
make-3.81
sysstat-8.1.5
```
# <span id="page-23-1"></span>**6.8 Incorrect Oracle Clusterware Home Example**

In *Oracle Database Oracle Clusterware and Oracle Real Application Clusters Installation Guide for Linux*, Chapter 2, "Pre-Installation Tasks," in the section "Oracle Clusterware Home Directory," it incorrectly lists the path /u01/app/oracle/product/crs as a possible Oracle Clusterware home path. A default Oracle base path is /u01/app/oracle, and the Oracle Clusterware home must never be a subdirectory of the Oracle base directory.

A possible Oracle Clusterware home directory is in a path outside of the Oracle base directory. for example, if the Oracle base directory is u01/app/oracle, then the Oracle Clusterware home can be an option similar to one of the following:

```
u01/crs/
/u01/crs/oracle/product/10/crs
/crs/home
```
# <span id="page-23-2"></span>**6.9 Oracle Clusterware and Oracle RAC Virtual IP Address Status**

In *Oracle Database Oracle Clusterware and Oracle Real Application Clusters Installation Guide for Linux*, Chapter 2, "Pre-Installation Tasks,"section 2.6.1, "IP Address Requirements," the following text states that the virtual IP address (VIP) should respond to a ping command:

During installation, OUI uses the ping command to ensure that the VIP is reachable.

The preceding statement is incorrect. Before installation, the VIP address should be configured in DHCP or /etc/hosts, or both, but it must not be assigned to a server that can respond to a ping command.

### <span id="page-24-0"></span>**6.10 Incorrect Value for MAXINSTANCES**

In*Oracle Database Administrator's Reference for UNIX-Based Operating Systems*, Appendix H, "Database Limits," states the incorrect maximum value (63) for the MAXINSTANCES variable. The correct maximum limit for the variable is 1055.

# <span id="page-24-1"></span>**6.11 The noac option for NFS May not Work As Expected**

In *Oracle Database Installation Guide for Linux x86-64*, Appendix C, "Using NAS Devices", section, "NFS Mount Options," the table should also contain the following entry:

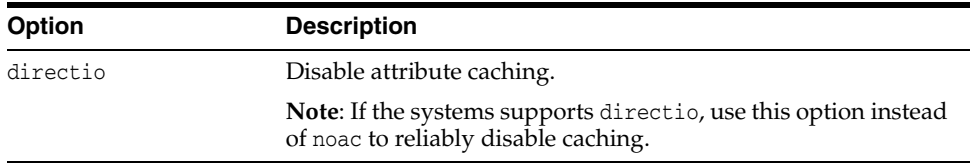

# <span id="page-24-2"></span>**6.12 DB\_BLOCK\_SIZE Initialization Parameter Update**

In *Oracle Database Administrator's Reference for UNIX-Based Operating Systems*, chapter 1,section "DB\_BLOCK\_SIZE Initialization Parameter," lists the incorrect value of DB\_ BLOCK\_SIZE parameter. The maximum value to which you can set the DB\_BLOCK\_SIZE is 16 KB on Linux x86. It is 32 KB on all other UNIX platforms.

# <span id="page-24-3"></span>**6.13 Oracle Inventory Group Name**

In Oracle Database documentation, Oracle inventory group is represented as oinstall. However, it is not mandatory to use the same name, you can enter a different name for the group.

# <span id="page-24-4"></span>**6.14 Oracle RAC and the Hangcheck\_reboot Parameter on Linux 2.6 Kernels**

In *Oracle Database Oracle Clusterware and Oracle Real Application Clusters Installation Guide for Linux*, Chapter 2, "Pre-Installation Tasks," Section 2.16, "Checking the Configuration of the Hangcheck-timer Module,"as initially released, information about the hangcheck\_reboot parameter is missing.

The hangcheck\_reboot parameter indicates whether the hangcheck-timer should restart the node. The hangcheck-timer restarts the node if the kernel fails to respond within the time determined by the sum of the hangcheck\_tick and hangcheck\_margin parameter values, and the hangcheck\_tick parameter value is greater than or equal to 1. If the hangcheck\_reboot parameter is set to zero (0), then the hangcheck-timer will not restart the node.

By default, on 2.4 Linux kernels, the value of hangcheck\_reboot is 1. However, on 2.6 kernels, the default value is 0. In an Oracle RAC environment, you must set the hangcheck reboot parameter to 1.

Set hangcheck\_reboot=1 while loading the hangcheck-timer module. If you find that the cluster produces false node evictions, then increase the hangcheck\_margin parameter value, and retest the cluster.

### <span id="page-25-0"></span>**6.15 Configuring Oracle Clusterware Process Monitor Daemon**

The 10.2.0.4 patch release for Oracle Clusterware on Linux includes the Oracle Clusterware Process Monitor Daemon (oprocd). It is started automatically by Oracle Clusterware to detect system hangs. When it detects a system hang, it restarts the hung node.

Review the following configuration information if you have installed the 10.2.0.4 patch set.

Oracle has found wide variations in scheduling latencies observed across operating systems and versions of operating systems. Because of these scheduling latencies, the default values for oprocd can be overly sensitive, particularly under heavy system load, resulting in unnecessary oprocd-initiated restarts (false restarts).

Oracle recommends that you address scheduling latencies with your operating system vendor to reduce or eliminate them as much as possible, as they can cause other problems.

To overcome these scheduling latencies, Oracle recommends that you set the Oracle Clusterware parameter diagwait to the value 13. This setting increases the time for failed nodes to flush final trace files, which helps to debug the cause of a node failure. You must shut down the cluster to change the diagwait setting. However, if you prefer, you can use the default timing threshold for diagwait. In that case, you do not need to perform the procedure documented here.

If you require more aggressive failover times to meet more stringent service level requirements, then you should open a service request with Oracle Support to receive advice about how to tune for lower failover settings.

**Note:** Changing the diagwait parameter requires a clusterwide shutdown. Oracle recommends that you change the diagwait setting either immediately after the initial installation, or during a scheduled outage.

**See Also:** *Oracle Database Oracle Clusterware and Oracle Real Application Clusters Administration and Deployment Guide* for more information

To change the diagwait setting:

**1.** Log in as root, and run the following command on all nodes, where *CRS\_home* is the home directory of the Oracle Clusterware installation:

# *CRS\_home*/bin/crsctl stop crs

- **2.** Enter the following command, where *CRS\_home* is the Oracle Clusterware home:
	- # *CRS\_home*/bin/oprocd stop

Repeat this command on all nodes.

**3.** From one node of the cluster, change the value of the diagwait parameter to 13 seconds by issuing the following command as root:

# *CRS\_home*/bin/crsctl set css diagwait 13 -force

**4.** Restart the Oracle Clusterware by running the following command on all nodes:

```
# CRS_home/bin/crsctl start crs
```
- **5.** Run the following command to ensure that Oracle Clusterware is functioning properly:
	- # *CRS\_home*/bin/crsctl check crs

#### <span id="page-26-1"></span>**6.16 Incorrect /etc/profile Reference**

In *Oracle Database Installation Guide for Linux x86-64*, under Section 2.6, "Configure Kernel Parameters", subsection "Setting Shell Limits for the oracle User", the third list item has an incorrect reference to the /etc/profile file. Ignore the entire third list item as making changes in the /etc/profile file is not required.

# <span id="page-26-2"></span>**6.17 Incorrect Control File Size Limits**

In *Oracle Database Administrator's Reference for UNIX-Based Operating Systems* , Appendix H, "Database Limits," Table H-2, "File Size Limits," states an incorrect value of 20000 database blocks as control file size. The correct value is 25000 control file blocks with a block size of 4096 bytes.

#### <span id="page-26-3"></span>**6.18 Incorrect Information About JPublisher and Oracle SQLJ Installation**

- In *Oracle Database Installation Guide for Linux x86-64*, Chapter 4, section, "Installing Oracle Database 10g Products from the Companion CD," erroneously states that JPublisher and Oracle SQLJ are installed. The correct information is that JPublisher is not a part of Companion CD and Oracle SQLJ Demos are installed with the Companion CD instead of Oracle SQLJ.
- In *Oracle Database Companion CD Installation Guide for Linux x86-64*, Chapter 1, section, "Products Available in the Oracle Database 10g Products Installation Type," erroneously states that JPublisher and Oracle SQLJ are installed. The correct information is that JPublisher is not a part of Companion CD and Oracle SQLJ Demos are installed with the Companion CD instead of Oracle SQLJ.

**Note:** The SQLJ Demos are installed if Oracle SQLJ was installed before running the Companion CD installation.

# <span id="page-26-0"></span>**7 Documentation Accessibility**

For information about Oracle's commitment to accessibility, visit the Oracle Accessibility Program website at http://www.oracle.com/pls/topic/lookup?ctx=acc&id=docacc.

#### **Access to Oracle Support**

Oracle customers have access to electronic support through My Oracle Support. For information, visit http://www.oracle.com/pls/topic/lookup?ctx=acc&id=info or

#### visit http://www.oracle.com/pls/topic/lookup?ctx=acc&id=trs if you are hearing impaired.

Oracle Database Release Notes, 10*g* Release 2 (10.2) for Linux x86-64 B15666-19

Copyright © 2005, 2012, Oracle and/or its affiliates. All rights reserved.

This software and related documentation are provided under a license agreement containing restrictions on use and disclosure and are protected by intellectual property laws. Except as expressly permitted in your license agreement or allowed by law, you may not use, copy, reproduce, translate, broadcast, modify, license, transmit, distribute, exhibit, perform, publish, or display any part, in any form, or by any means. Reverse engineering, disassembly, or decompilation of this software, unless required by law for interoperability, is prohibited.

The information contained herein is subject to change without notice and is not warranted to be error-free. If you find any errors, please report them to us in writing.

If this is software or related documentation that is delivered to the U.S. Government or anyone licensing it on behalf of the U.S. Government, the following notice is applicable:

U.S. GOVERNMENT RIGHTS Programs, software, databases, and related documentation and technical data delivered to U.S. Government<br>customers are "commercial computer software" or "commercial technical data" pursuant to the ap agency-specific supplemental regulations. As such, the use, duplication, disclosure, modification, and adaptation shall be subject to the restrictions and license terms set forth in the applicable Government contract, and, to the extent applicable by the terms of the Government contract, the<br>additional rights set forth in FAR 52.227-19, Commercial Computer Software Licen Redwood City, CA 94065.

This software or hardware is developed for general use in a variety of information management applications. It is not developed or intended for use<br>in any inherently dangerous applications, including applications that may dangerous applications, then you shall be responsible to take all appropriate fail-safe, backup, redundancy, and other measures to ensure its safe use. Oracle Corporation and its affiliates disclaim any liability for any damages caused by use of this software or hardware in dangerous applications.

Oracle and Java are registered trademarks of Oracle and/or its affiliates. Other names may be trademarks of their respective owners.

Intel and Intel Xeon are trademarks or registered trademarks of Intel Corporation. All SPARC trademarks are used under license and are trademarks or registered trademarks of SPARC International, Inc. AMD, Opteron, the AMD logo, and the AMD Opteron logo are trademarks or registered trademarks of Advanced Micro Devices. UNIX is a registered trademark of The Open Group.

This software or hardware and documentation may provide access to or information on content, products, and services from third parties. Oracle Corporation and its affiliates are not responsible for and expressly disclaim all warranties of any kind with respect to third-party content, products,<br>and services. Oracle Corporation and its affiliates will not be respon third-party content, products, or services.